## **POMOC**

# **sposób wypełnienia elektronicznego formularza rocznego do art. 304 ustawy Prawo wodne w zakresie wyników pomiarów ilości pobranych wód podziemnych i wód powierzchniowych oraz ilości i jakości ścieków wprowadzanych do wód lub do ziemi**

Zgodnie z art. 304 ustawy Prawo wodne podmioty korzystające z usług wodnych są obowiązane do przekazywania wyników prowadzonych pomiarów do organu właściwego w sprawach pozwoleń wodnoprawnych albo organu właściwego do wydania pozwolenia zintegrowanego - w terminie do dnia 1 marca każdego roku **za rok poprzedni**.

Zwracamy uwagę, że ustawodawca w art. 304 zobowiązuje Państwa do przekazywania do organu właściwego w sprawach pozwoleń wodnoprawnych (tj. Wód Polskich) **sprawozdania rocznego**, natomiast przepis ten nie przewiduje przekazywania do Wód Polskich sprawozdań miesięcznych, kwartalnych oraz półrocznych.

Przypominamy, że sprawozdawczości do art. 304 podlegają usługi wodne polegające na **poborze wód podziemnych i wód powierzchniowych oraz na wprowadzaniu ścieków do wód lub do ziemi**. Natomiast sprawozdawczość do art. 304 **nie obejmuje**: odprowadzania wód opadowych lub roztopowych (nie będących ściekami), wprowadzania ścieków przemysłowych zawierających substancje szkodliwe dla środowiska wodnego do kanalizacji innych podmiotów czy odprowadzania niezanieczyszczonych wód z odwadniania kopalń (raportowaniu podlegają zanieczyszczone wody dołowe czyli ścieki).

Niniejszy formularz elektroniczny został opracowany na wzór Załączników nr 1 i 2 do rozporządzenia Ministra Gospodarki Morskiej i Żeglugi Śródlądowej z dnia 20 stycznia 2020 r. (poz. 144) w sprawie formy i układu przekazywanych wyników pomiarów ilości pobranych wód podziemnych i wód powierzchniowych oraz ilości i jakości ścieków wprowadzanych do wód lub do ziemi. Formularz ten został opracowany na potrzeby przekazywania danych do Regionalnego Zarządu Gospodarki Wodnej w Gliwicach oraz Zarządów Zlewni w Gliwicach, Katowicach i Opolu.

- 1) Formularz należy pobrać i wypełnić w preferowanym przez siebie formacie:
	- − plik z rozszerzeniem \*.xlsx jest dedykowany dla użytkowników programu Microsoft Excel,
	- − plik z rozszerzeniem \*.ods jego otwarcie i wypełnienie jest możliwe w dowolnym arkuszu kalkulacyjnym.
- 2) Formularz składa się z trzech zakładek:
	- **Zal. 1 – pobór wód**: należy wypełnić w przypadku gdy sprawozdanie dotyczy wyników pomiarów ilości pobranych wód podziemnych lub powierzchniowych,
	- **Zal. 2 – wprowadzanie ścieków:** należy wypełnić w przypadku gdy sprawozdanie dotyczy wyników pomiarów ilości i jakości ścieków wprowadzanych do wód lub do ziemi,

• **Słownik:** nie należy jej uzupełniać. Ta zakładka znajduje się w całości w widoku chronionym, ponieważ nie wymaga żadnej ingerencji wypełniającego formularz. Znajdują się w niej wyłącznie wartości wybierane w listach rozwijanych.

Pomiędzy zakładkami można przemieszczać się na dole strony:

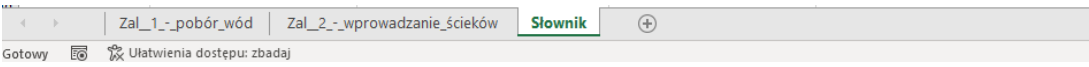

3) Rekomendujemy aby w przypadku sprawozdania dla poboru wód w jednej zakładce przedstawione zostały wyniki pomiarów dla jednego ujęcia, a w przypadku sprawozdania dot. wprowadzania ścieków w jednej zakładce przedstawione zostały wyniki pomiarów tylko dla jednego zrzutu. **Jeśli sprawozdanie dotyczy więcej niż jednego ujęcia lub więcej niż jednego zrzutu prosimy o powielenie (skopiowanie) danej zakładki.** 

Aby skopiować zakładkę należy kliknąć prawym przyciskiem myszy na jej nazwę i wybrać "przenieś lub kopiuj":

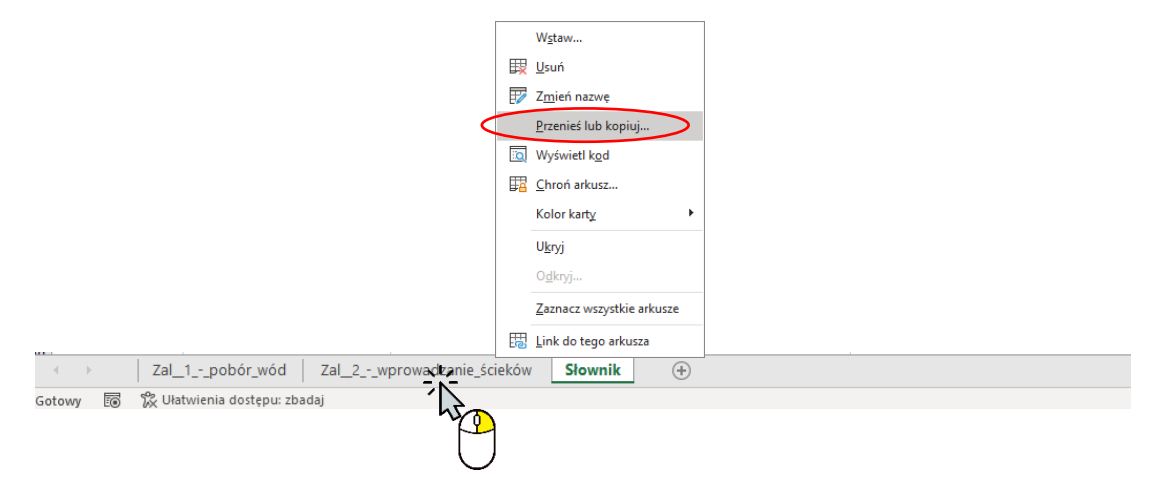

Następnie należy zaznaczyć "Utwórz kopię" i zatwierdzić "OK":

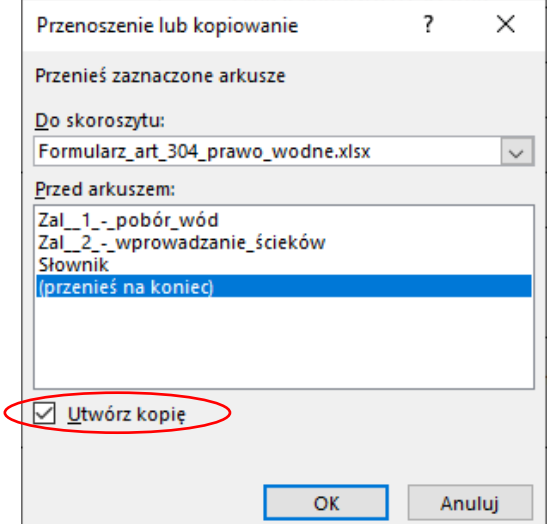

4) **W wybranym formularzu (Zał. 1 lub Zał. 2) należy wypełniać pola na białym tle.**

WYNIKI POMIARÓW ILOŚCI I JAKOŚCI ŚCIEKÓW WPROWADZANYCH DO WÓD LUB DO ZIEMI

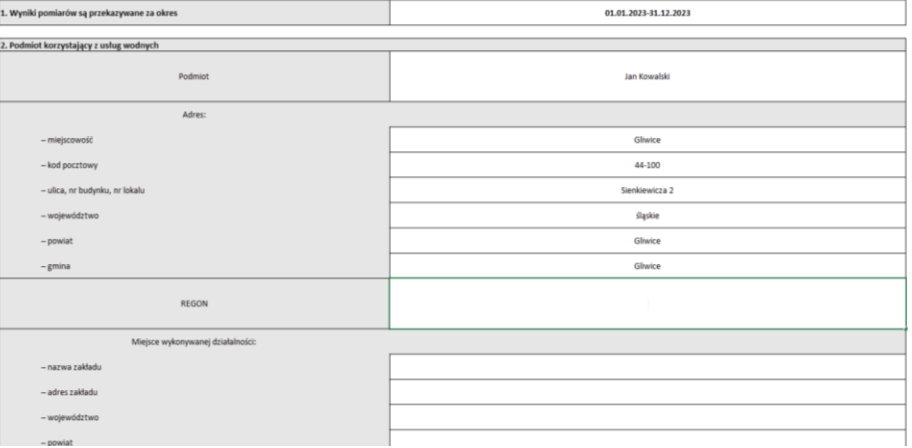

5) W kilku polach pojawi się komunikat "wybierz z listy". Należy rozwinąć listę klikając na białą strzałkę po prawej stronie i wybrać właściwą wartość:

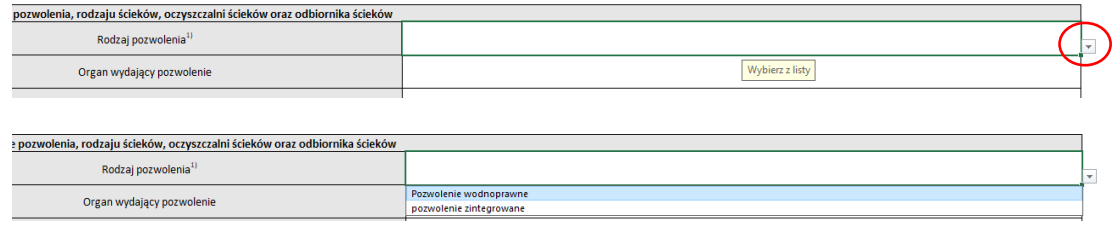

- 6) Dodanie rozszerzonego (wykraczającego poza wybór z listy) opisu urządzenia wodnego oraz opisu poboru lub zrzutu jest możliwe:
	- w Załączniku nr 1 w polu: *Nazwa urządzenia wodnego służącego do ujmowania wody*

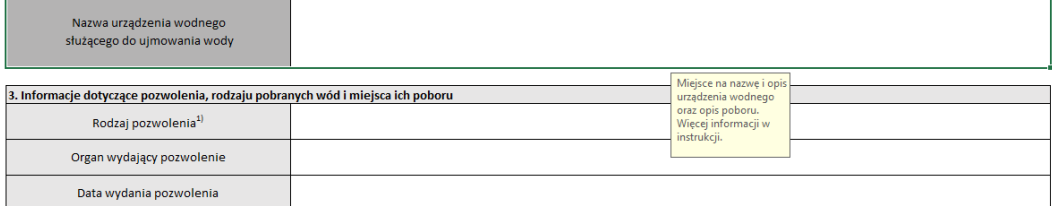

• w Załączniku nr 2 w polu: *Oznaczenie urządzenia wodnego*

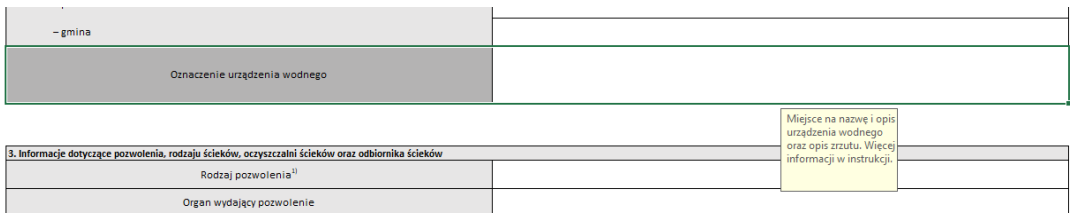

Powyższe pola to miejsce na wpisanie, np. *zrzut ścieków przemysłowych stanowiących wody z odwodnienia zakładów górniczych / wylot do cieku … przy ulicy … .*

7) W niektórych przypadkach może wystąpić potrzeba dodania kolejnych pozycji. Kolejne wiersze można dodać na 2 sposoby:

*Sposób 1:*

• Należy ustawić kursor w ostatniej pozycji tabeli przy znaku "..." i kliknąć prawym przyciskiem myszy:

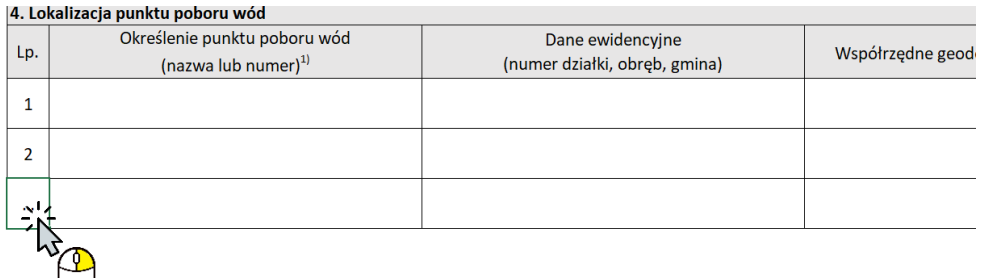

 $\bullet$  Kolejno należy wybrać "wstaw"

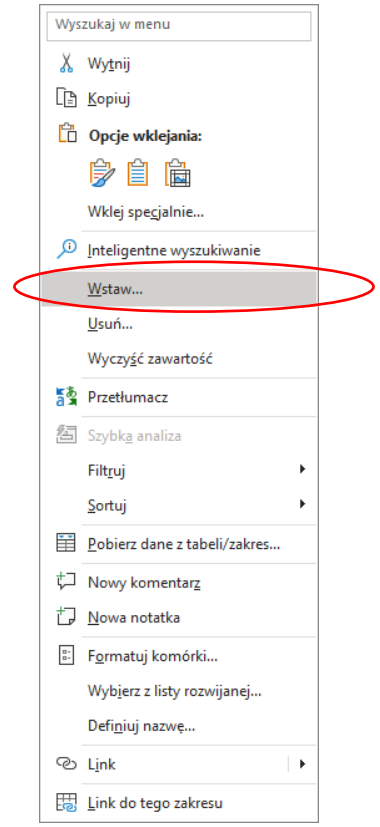

• Następnie należy zaznaczyć "Cały wiersz" i potwierdzić "ok"

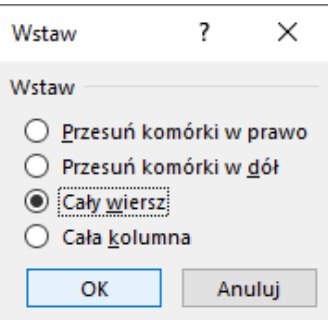

#### *Sposób 2:*

• Po lewej stronie arkusza należy kliknąć **prawym** przyciskiem myszy na numer wiersza, powyżej którego ma zostać dodana kolejna pozycję

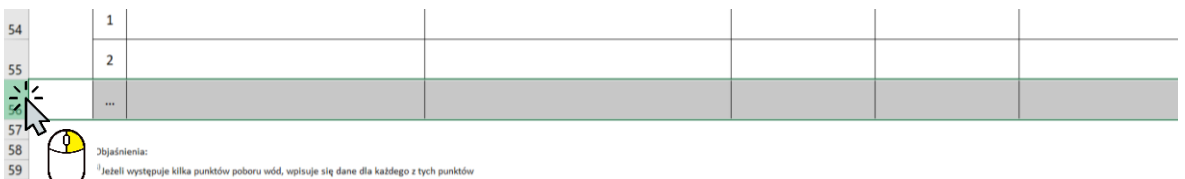

Następnie należy wybrać "wstaw"

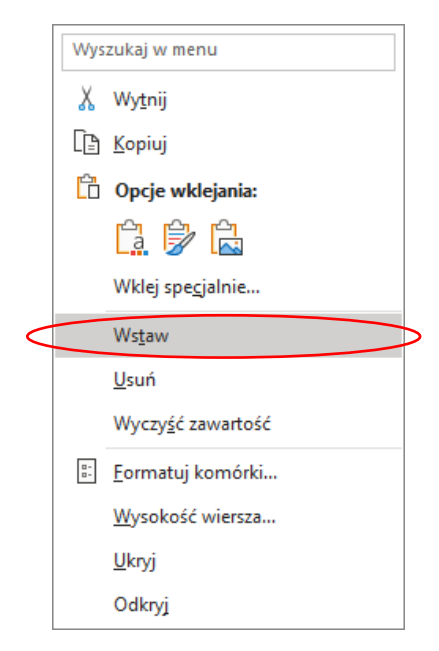

8) Gdy w poszczególnych komórkach wpisana zostanie duża ilość teksu może się zdarzyć, że widoczny będzie tylko jego fragment (przykład poniżej).

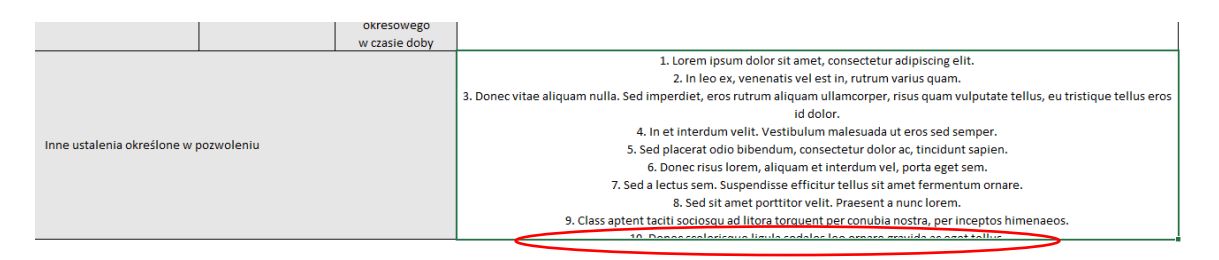

Wysokość wierszy została ustanowiona domyślnie lecz może zostać dowolnie zmieniona. Istnieją dwa sposoby:

*Sposób 1:*

• Należy umieścić kursor pomiędzy dwoma wierszami aby pojawił się znak obustronnej strzałki, kliknąć i przeciągnąć w dół.

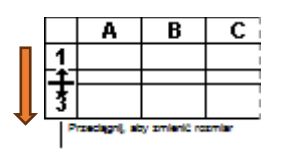

### *Sposób 2:*

• Po lewej stronie arkusza należy kliknąć **prawym** przyciskiem myszy na numer wiersza, który ma zostać poszerzony.

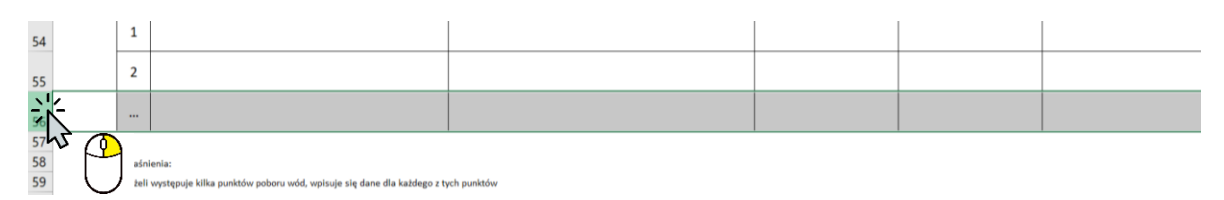

• Kolejno należy wybrać "wysokość wiersza..."

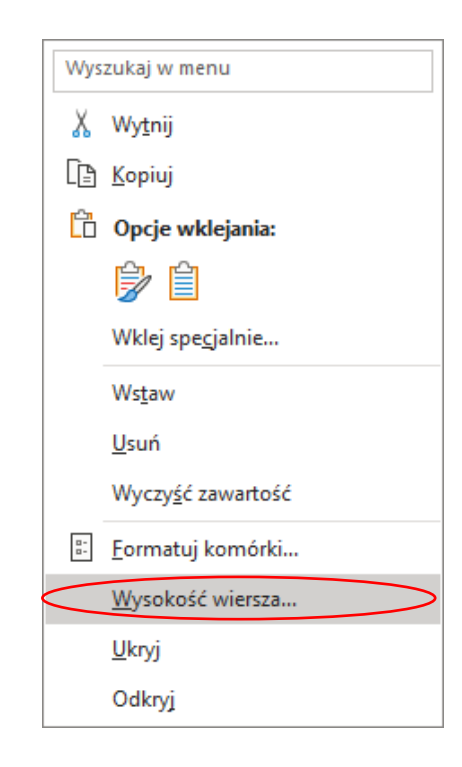

• Następnie należy wpisać dowolną wyższą wartość i zatwierdzić "ok"

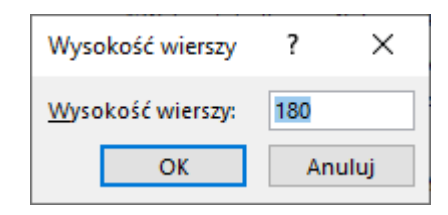

9) W przypadku wypełniania Załącznika nr 2 (wyniki pomiarów ilości i jakości ścieków wprowadzanych do wód lub do ziemi) należy zwrócić uwagę, że w punkcie szóstym (*6. Wyniki pomiarów składu ścieków wprowadzanych do wód lub do ziemi*) struktura tabeli różni się w stosunku do wzoru z rozporządzenia. Prosimy wypełnić ją w następujący sposób:

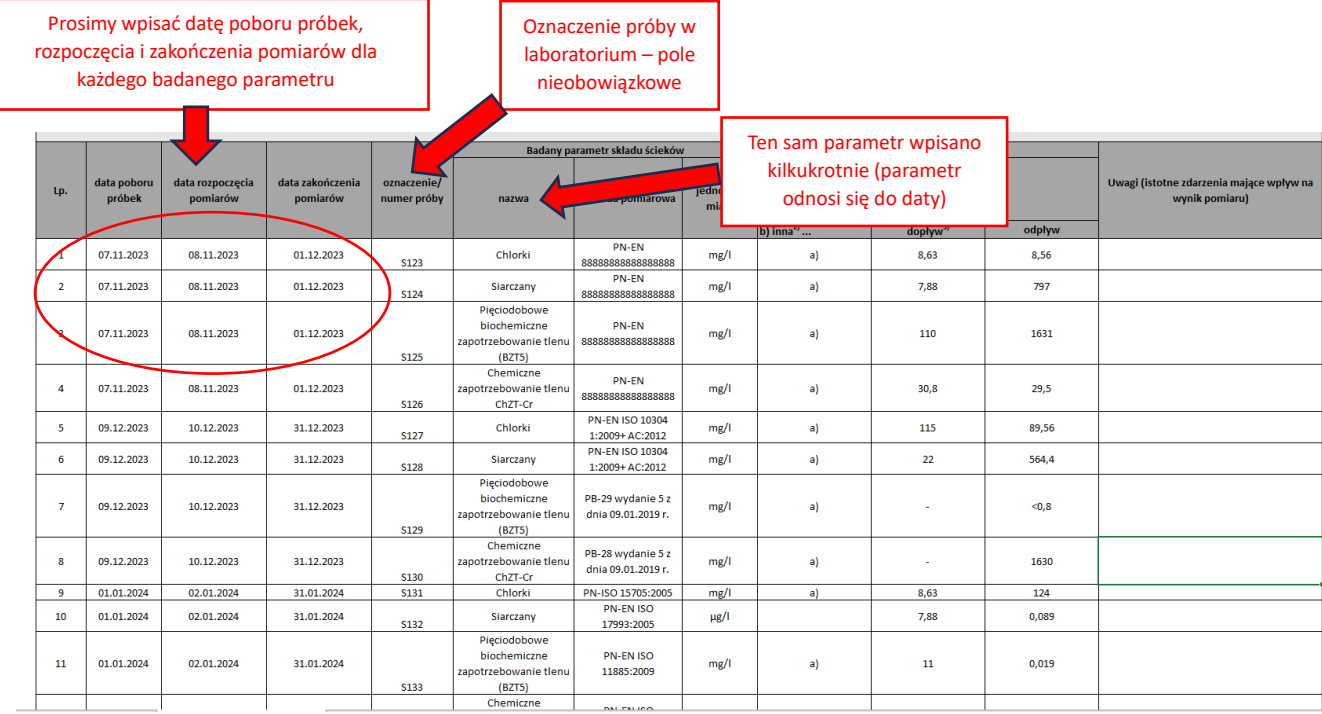

- 10) Po wypełnieniu elektronicznego formularza prosimy o przesłanie **pliku w wersji edytowalnej** do naszych jednostek:
	- − w formie pliku xlsx lub ods opatrzonego kwalifikowanym podpisem elektronicznym, podpisem zaufanym albo podpisem osobistym

lub w przypadku braku podpisu elektronicznego

− w formie pliku xlsx lub ods oraz dodatkowo w formie papierowej opatrzonej własnoręcznym podpisem.

W tytule wiadomości e-mail prosimy wpisać: "Sprawozdanie do art. 304 – nazwa podmiotu".

#### **Uwaga!**

Prosimy o przesyłanie sprawozdań zgodnie z kompetencjami poszczególnych jednostek, tj.:

- − do **Regionalnego Zarządu Gospodarki Wodnej (RZGW) w Gliwicach** sprawozdań dotyczących decyzji wydanych przez Dyrektora Regionalnego Zarządu Gospodarki Wodnej w Gliwicach, Marszałków Województw lub Wojewodów:
	- ➢ na adres Regionalnego Zarządu Gospodarki Wodnej w Gliwicach, ul. Sienkiewicza 2, 44-100 Gliwice,
	- ➢ e-mailem na adres: [gliwice@wody.gov.pl](mailto:gliwice@wody.gov.pl) oraz [rzi.gliwice@wody.gov.pl,](mailto:rzi.gliwice@wody.gov.pl)
- − do **właściwego miejscowo Zarządu Zlewni**  sprawozdań dotyczących decyzji wydanych przez Dyrektora Zarządu Zlewni, Starostę Powiatowego lub Prezydenta Miasta:
	- ➢ na adres oraz e-mail właściwego Zarządu Zlewni:
- Zarząd Zlewni w Gliwicach, ul. Robotnicza 2, 44-100 Gliwice, e-mail: [zz-gliwice@wody.gov.pl,](mailto:zz-gliwice@wody.gov.pl)
- Zarząd Zlewni w Katowicach, ul. Plac Grunwaldzki 8-10, 40-127 Katowice,
	- e-mail: [zz-katowice@wody.gov.pl](mailto:zz-katowice@wody.gov.pl) oraz [304.zz-katowice@wody.gov.pl,](mailto:304.zz-katowice@wody.gov.pl)
- Zarząd Zlewni w Opolu, ul. Odrowążów 2, 45-089 Opole, e-mail: [zz-opole@wody.gov.pl.](mailto:zz-opole@wody.gov.pl)
- ➢ Obszary administrowane przez poszczególne Jednostki Wód Polskich można sprawdzić na Hydroportalu: [https://wody.isok.gov.pl/imap\\_kzgw/](https://wody.isok.gov.pl/imap_kzgw/) (po prawej stronie w zakładce "zawartość mapy" należy zaznaczyć widoczność warstw "Granice jednostek Wód Polskich" i wyszukać miejsce poboru/zrzutu).